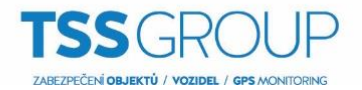

# **Přidání lokality do Rodiny lokalit** *(Site Families)* **v ACC6**

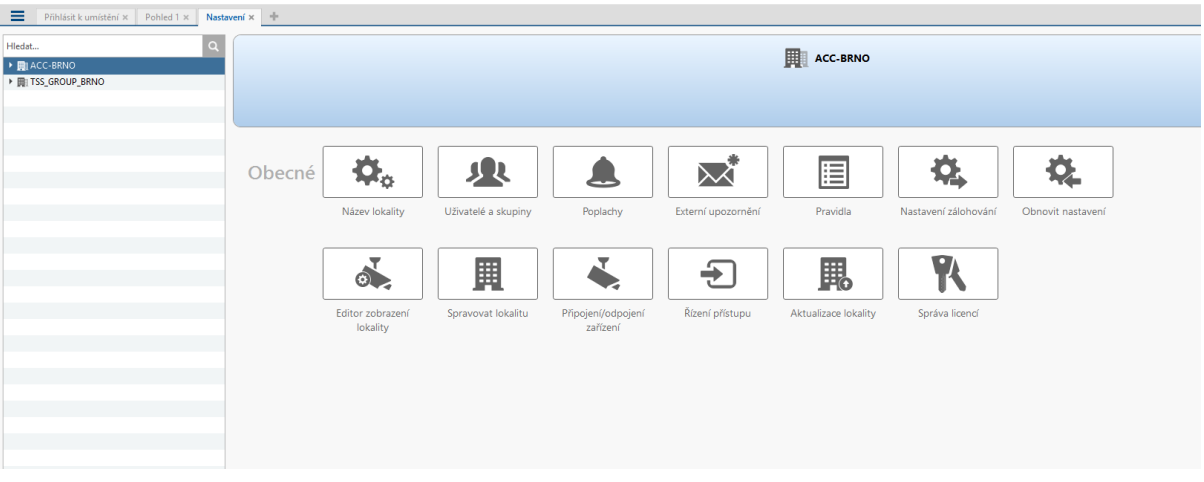

#### *Firemní hierarchie* se nastavuje přidělením *Hodnocení* k různým *Uživatelským skupinám***.**

Přidělit *Hodnocení* k *Uživatelské skupině* můžeme pomocí nabídky *Uživatelé a skupiny*.

*Zde například vytvoříme novou skupinu TSS\_Test, která zdědí práva skupiny Správci.*

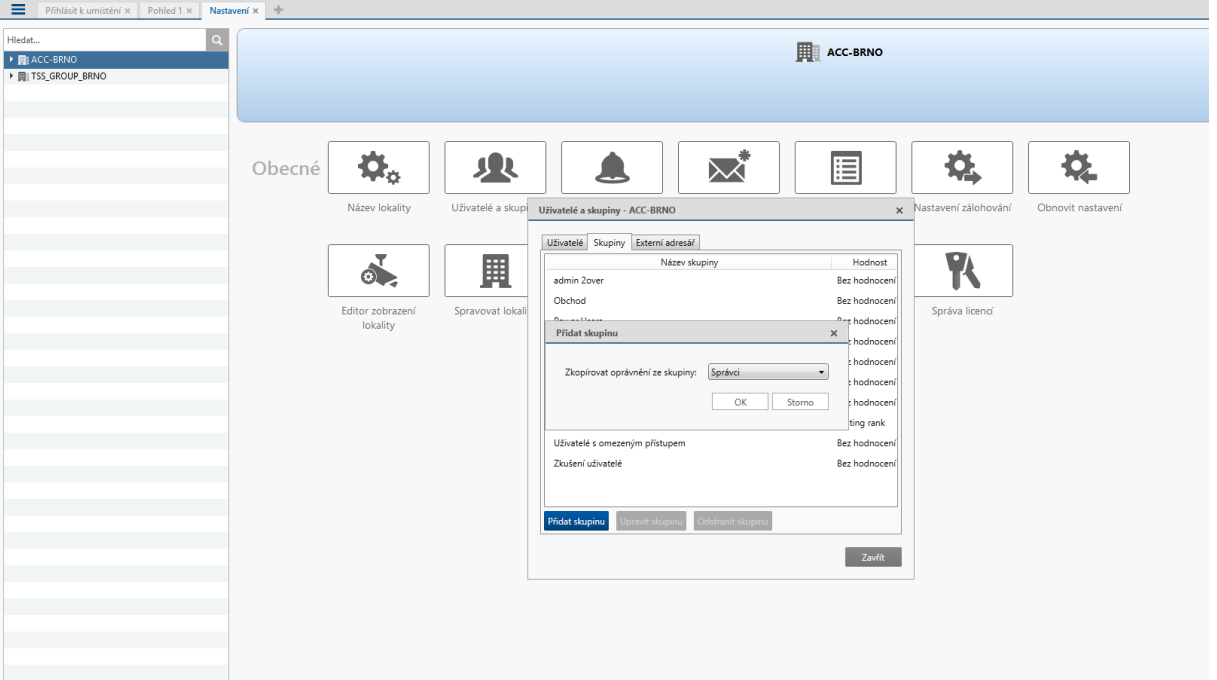

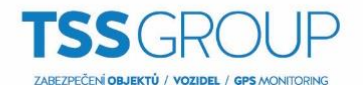

Pokud je přístupná volba *Hodnocení*, můžeme vybrat existující nebo vytvořit nové *Hodnocení*.

- Existující *Hodnocení* lze vybrat z rozbalovacího menu. Default volba je *Bez hodnocení*.
- **•** Pro vytvoření nového *Hodnocení* klikněte na **.** Pokud se zobrazí dialogové okno *Podniková hierarchie,* pokračujte následujícím krokem:

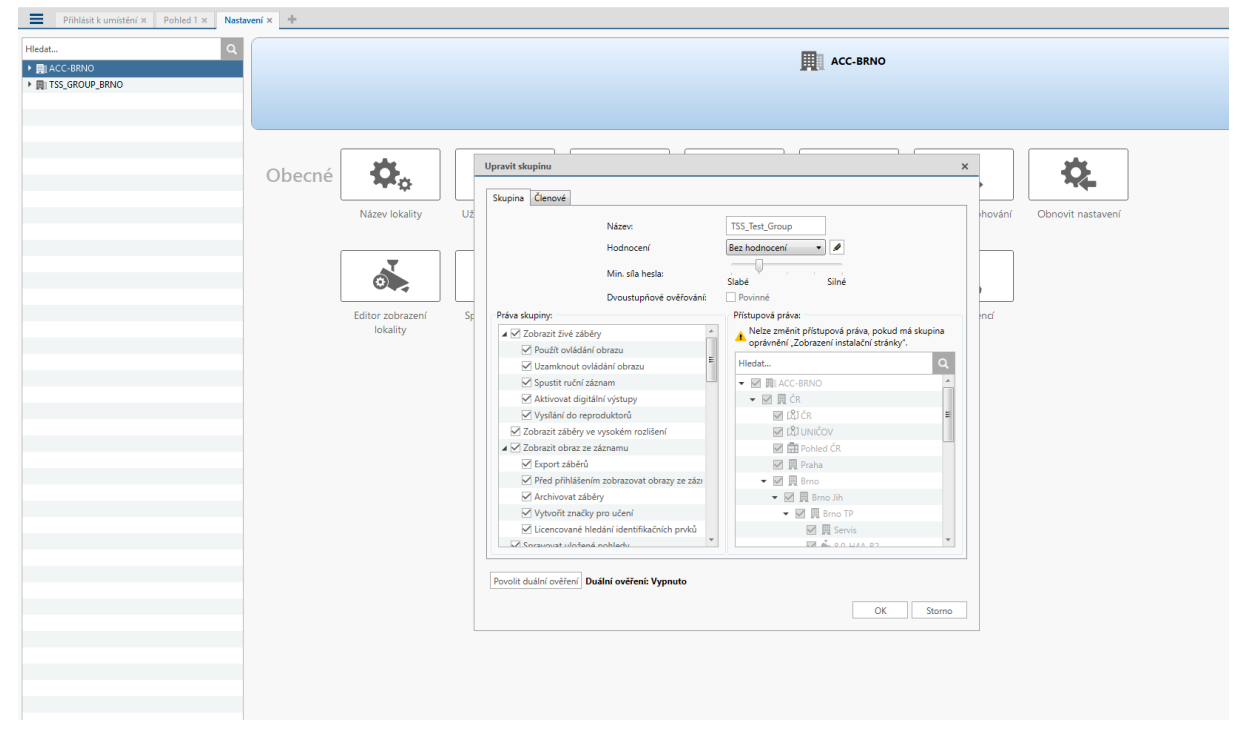

Pokud není vytvořená žádná *Podniková hierarchie,* budete dotázáni na vytvoření nové. V dialogu klikněte na **Ano**.

Default *Hodnocení* je **Global**. Je to nejvyšší *Hodnocení* v *Podnikové hierarchii* a nemůže být smazáno, pouze přejmenováno.

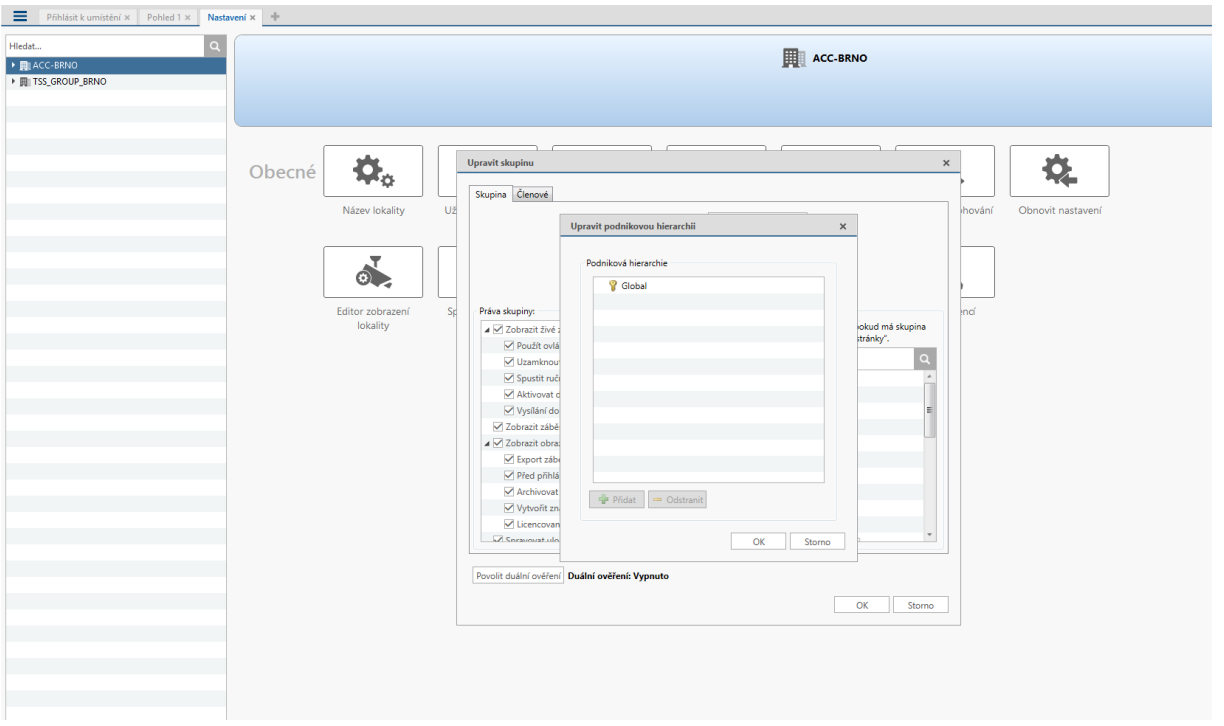

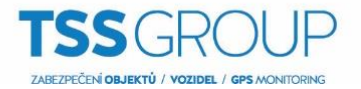

- **1.** Pro vytvoření nového *Hodnocení* klikněte na . *Zde vytvoříme hodnocení Testing rank.*
- 2. Pro přejmenování *Hodnocení* poklikejte na jméno hodnocení a vložte jméno nové. Kliknutím kamkoli mimo textové pole se nový název uloží.
- 3. Výběrem *Hodnocení* a kliknutím na **přez** Addypřidáme nové hodnocení v hierarchii bezprostředně pod vybraným hodnocením. Hodnocení mohou být pouze přidávány a odebírány. Nemohou však být přesouvány ve struktuře *Podniková hierarchie*.

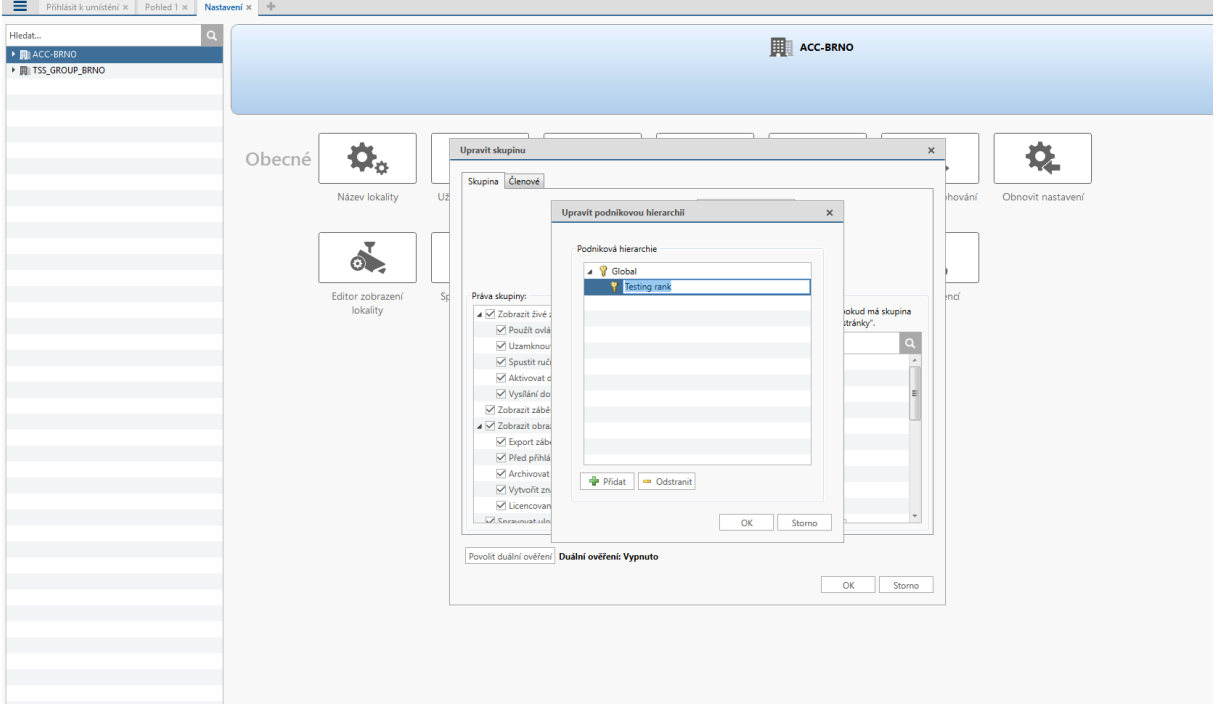

4. Klikni na **OK** pro uložení změn.

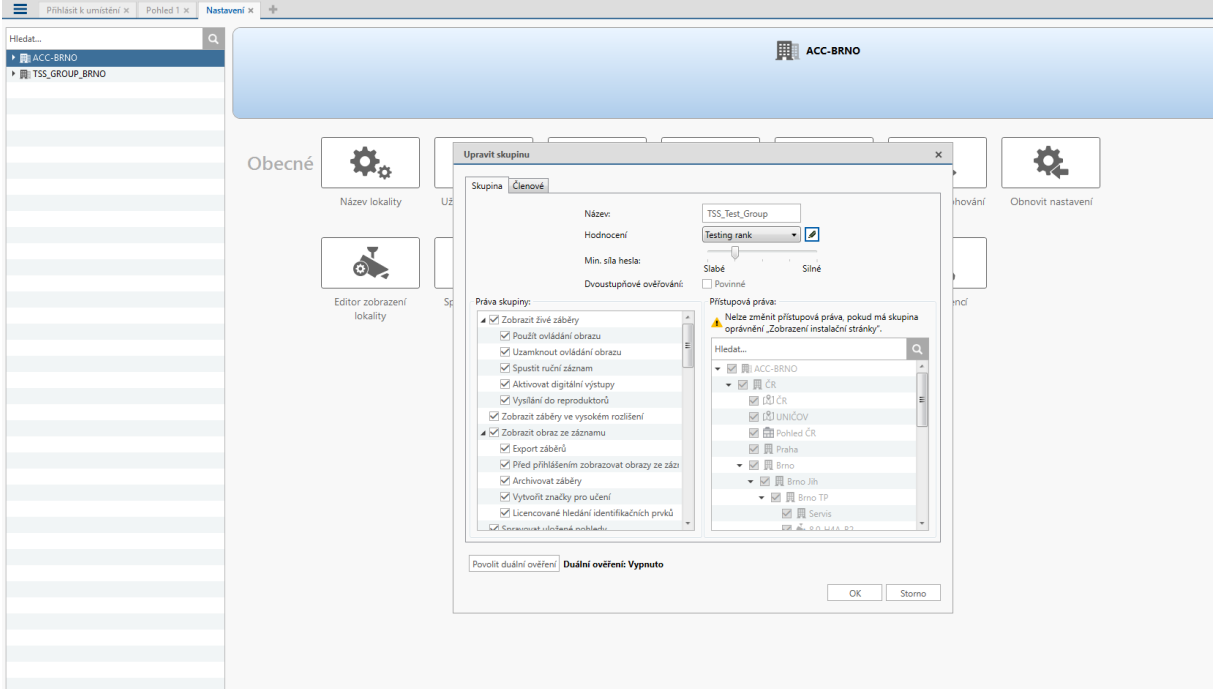

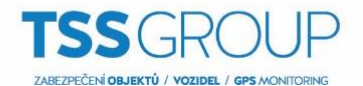

Nyní máme vytvořenu *Podnikovou hierarchii* a můžeme přiřadit *Hodnocení* k *Uživatelské skupině* a definovat tak, k jaké úrovni budou mít přístup jednotliví uživatele a skupiny.

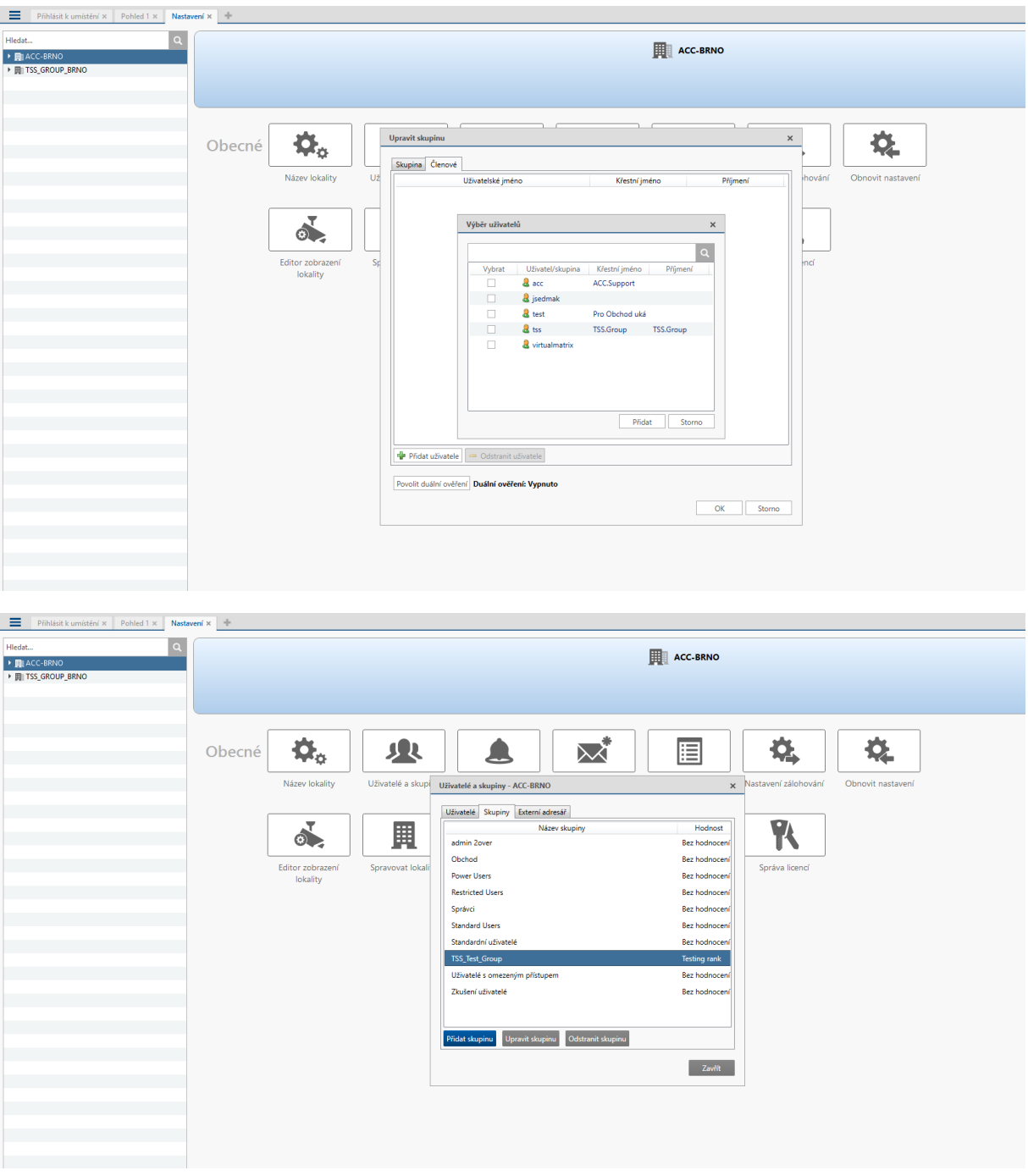

### **Připojení lokality pod** *Rodičovskou lokalitu***.**

*Rodina lokalit* jsou lokality, které jsou připojeny dohromady v hierarchickém stromu. Lokality jsou stále konfigurovatelné nezávisle, ale uživatelé a skupiny jsou konfigurovány centrálně z *Nadřízené lokality*. Připojením *Podřízené lokality* k *Nadřízené lokalitě* vytvoříme *Rodinu lokalit* (*Site Family*). Všichni uživatele a skupiny konfigurované na *Nadřízené lokalitě* jsou přeneseni na všechny *Podřízené lokality* a nadále budou konfigurovány z *Nadřízené lokality*. Na *Podřízené lokalitě* lze stále definovat lokální uživatele a skupiny.

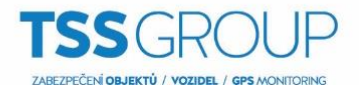

## *Pouze ENTERPRISE lokality mohou být Nadřízené. Každá Nadřízená lokalita může mít připojenu maximálně 1 CORE, 24 STANDARD a 1000 ENTERPRISE Podřízených lokalit!!!*

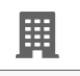

1. V záložce menu **Nastavení lokality** klikněte na **Spravovat lokalitu** k zobrazení nabídky.

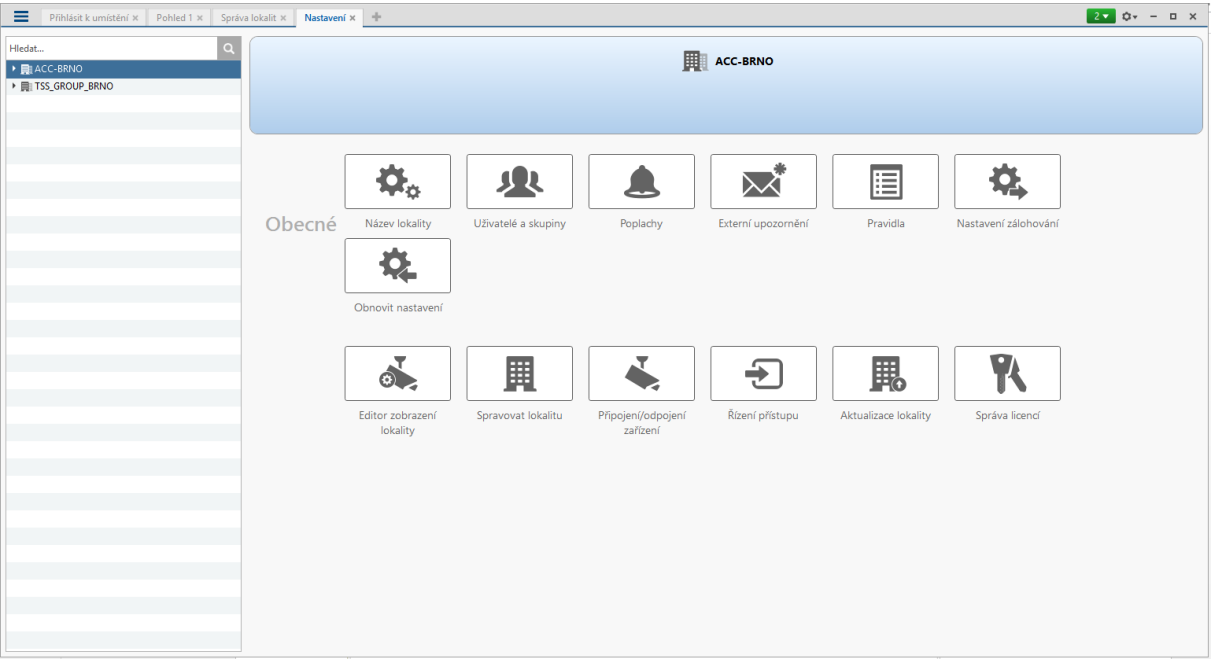

2. Vyberte lokalitu , kterou chcete připojit jako *Podřízenou lokalitu*. *V našem případě budeme připojovat lokalitu TSS\_GROUP\_BRNO k Nadřízené lokalitě ACC-BRNO*.

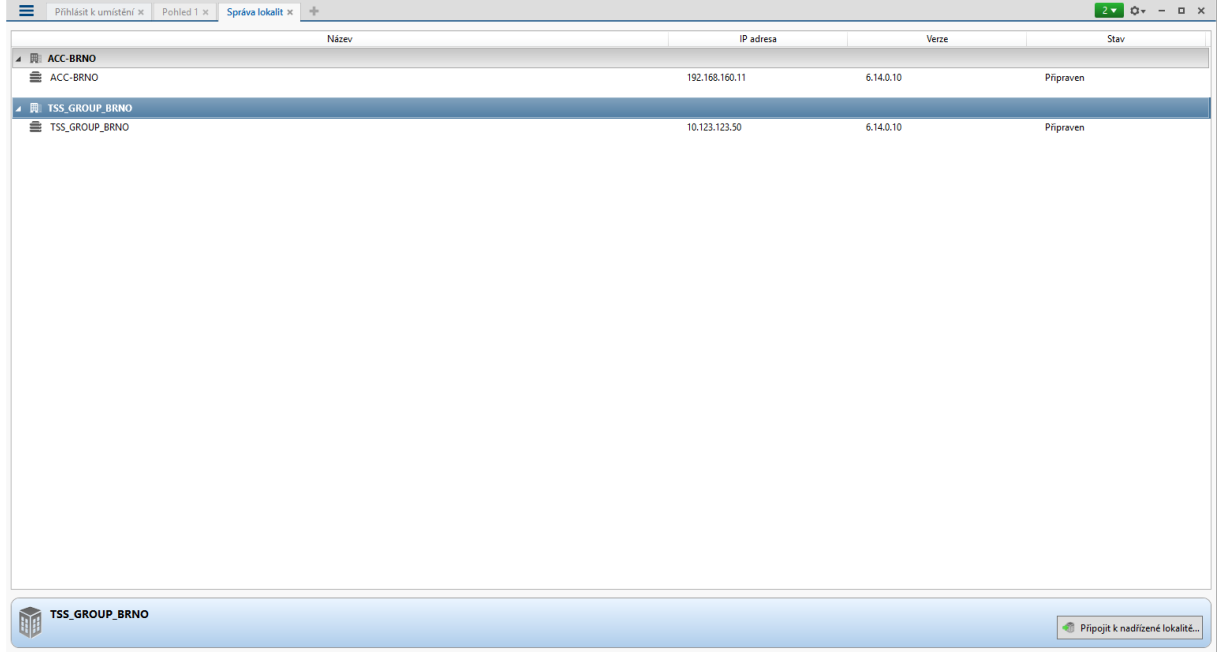

- 3. Ve spodním pravém rohu okna klikněte na *Připojit k nadřízené lokalitě…*
- 4. V následujícím dialogovém okně vyberte z menu *Připojit k* tu *Nadřízenou lokalitu*, ke které se chcete připojit.

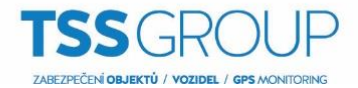

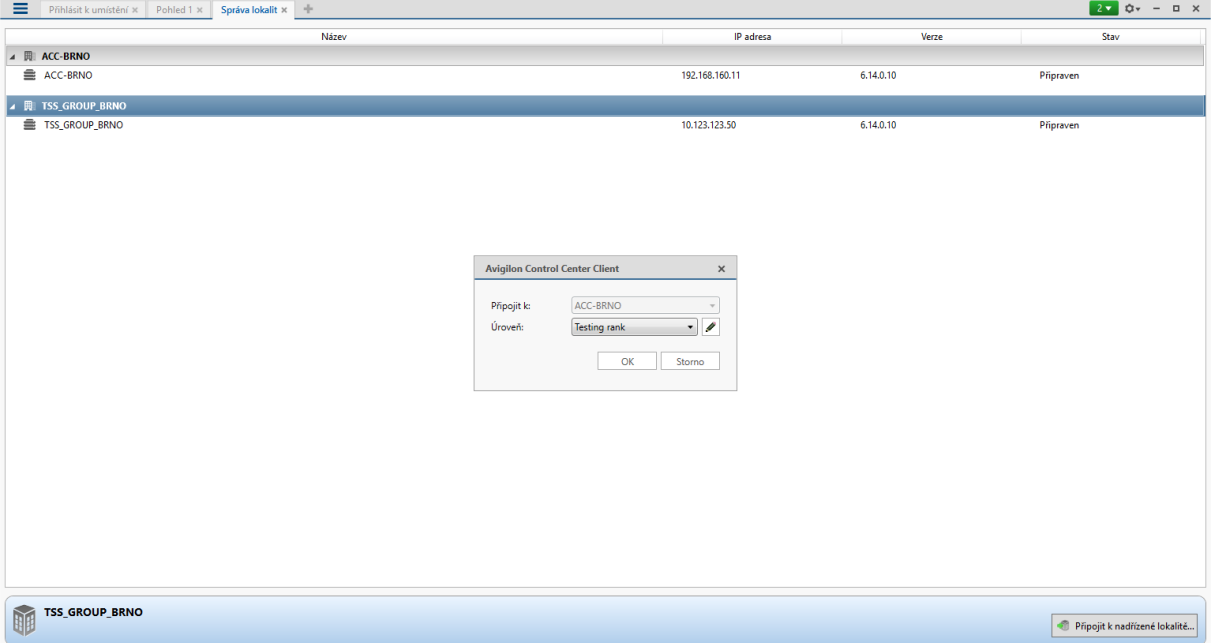

# 5. V rozbalovacím menu *Úroveň:* vyberte *Hodnocení* pro připojovanou lokalitu.

### 6. V následujícím okně potvrďte volbou **Ano**.

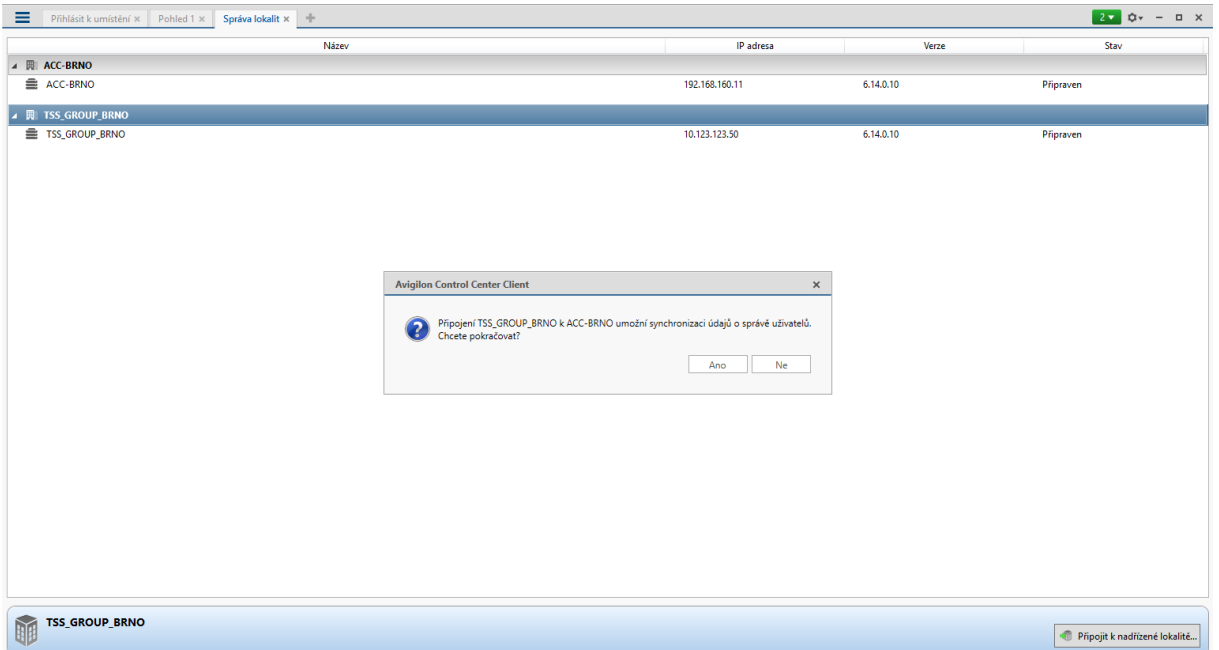

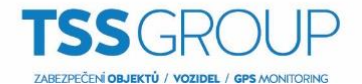

Tímto je vybraná lokalita TSS\_GROUP\_BRNO připojena jako *Podřízená lokalita* k *Nadřízené lokalitě* ACC\_BRNO.

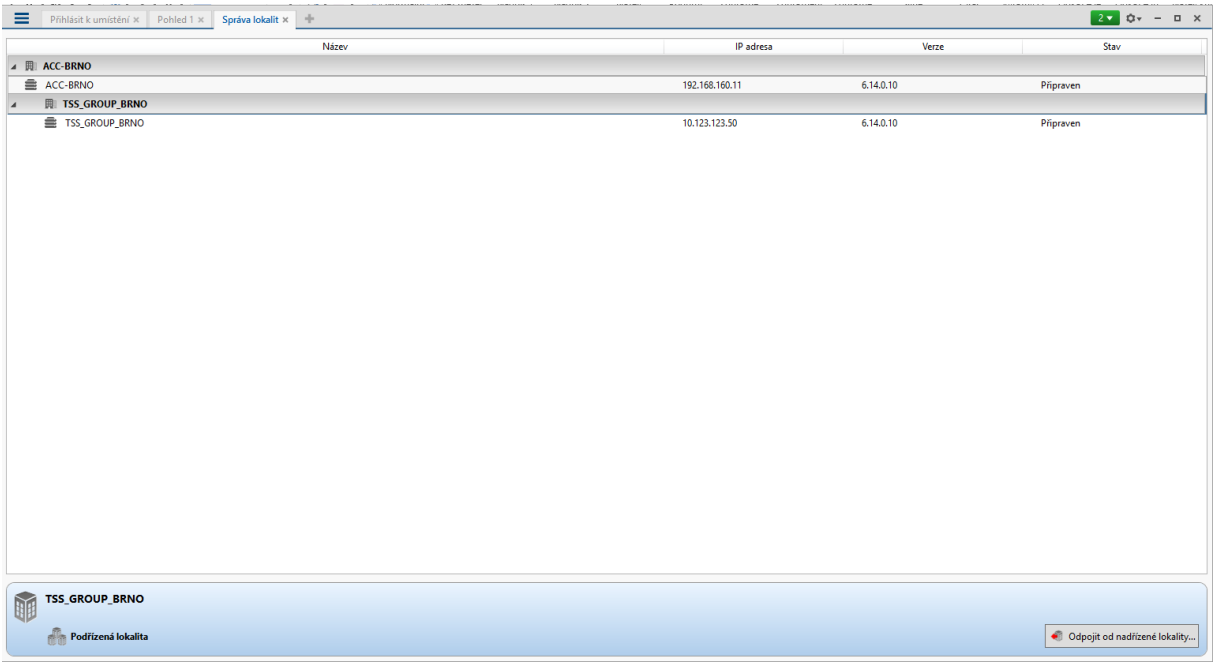